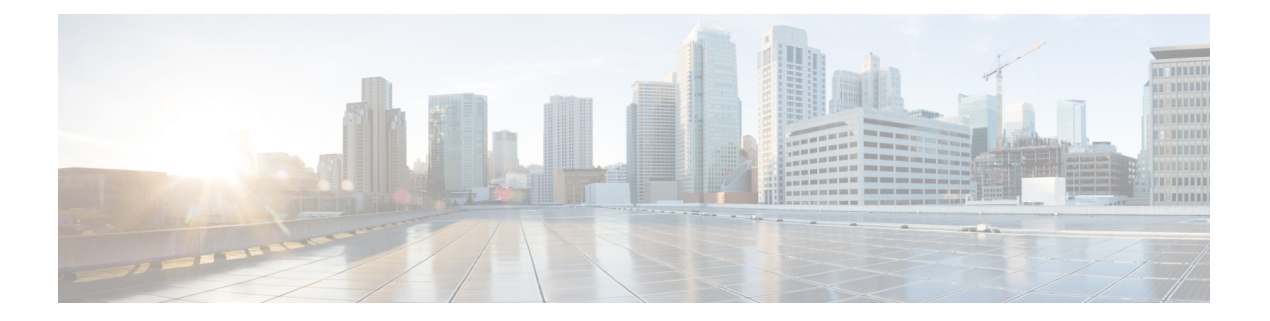

# **LDAP** の設定

この章では、Cisco NX-OS デバイス上で Lightweight Directory Access Protocol (LDAP)を設定 する方法について説明します。次の項が含まれています。

- LDAP [について](#page-0-0) (1 ページ)
- LDAP [の前提条件](#page-3-0) (4 ページ)
- LDAP [の注意事項と制約事項](#page-3-1) (4 ページ)
- LDAP [のデフォルト設定](#page-4-0) (5 ページ)
- LDAP の設定 (5 [ページ\)](#page-4-1)
- LDAP [サーバのモニタリング](#page-18-0) (19 ページ)
- LDAP [サーバ統計情報のクリア](#page-18-1) (19 ページ)
- LDAP [設定の確認](#page-19-0) (20 ページ)
- LDAP [の設定例](#page-19-1) (20 ページ)
- [次の作業](#page-20-0) (21 ページ)
- LDAP [に関する追加情報](#page-20-1) (21 ページ)

# <span id="page-0-0"></span>**LDAP** について

Lightweight Directory AccessProtocol(LDAP)は、Cisco NX-OS デバイスにアクセスしようとす るユーザの検証を集中的に行います。LDAP サービスは、通常 UNIX または Windows NT ワー クステーション上で稼働する LDAP デーモンのデータベースで管理されます。Cisco NX-OS デ バイスに設定した LDAP 機能を使用可能にするには、LDAP サーバにアクセスして設定してお く必要があります。

LDAP では、認証と認可のファシリティが別々に提供されます。LDAP では、1 台のアクセス コントロール サーバ (LDAP デーモン)で各サービス認証と認可を個別に提供できます。各 サービスを固有のデータベースに結合し、デーモンの機能に応じてそのサーバまたはネット ワークで使用できる他のサービスを使用できます。

LDAPクライアント/サーバプロトコルでは、トランスポート要件を満たすために、TCP(ポー ト 389)を使用します。Cisco NX-OS デバイスは、LDAP プロトコルを使用して集中型の認証 を行います。

### **LDAP** 認証および許可

クライアントは、簡易バインド(ユーザ名とパスワード)を使用して LDAP サーバとの TCP 接続および認証セッションを確立します。許可プロセスの一環として、LDAP サーバはその データベースを検索し、ユーザ プロファイルやその他の情報を取得します。

バインドしてから検索する(認証を行ってから許可する)か、または検索してからバインドす るように、バインド操作を設定できます。デフォルトでは、検索してからバインドする方式が 使用されます。

検索してからバインドする方式の利点は、baseDN の前にユーザ名(cn 属性)を追加すること で認定者名(DN)を形成するのではなく、検索結果で受け取った DN をバインディング時に ユーザ DN として使用できることです。この方式は、ユーザ DN がユーザ名と baseDN の組み 合わせとは異なる場合に特に役立ちます。ユーザ バインドのために、bindDN が baseDN + append-with-baseDN として構成されます。ここで、append-with-baseDN は cn=\$userid のデフォ ルト値です。

バインド方式の代わりに、比較方式を使用してLDAP認証を確立することもできます。比較方 式では、サーバでユーザ入力の属性値を比較します。たとえば、ユーザパスワード属性を比較 して認証を行うことができます。デフォルトのパスワード属性タイプは userPassword です。 (注)

## ユーザ ログインにおける **LDAP** の動作

LDAPを使用する CiscoNX-OS デバイスに対して、ユーザがパスワード認証プロトコル (PAP) ログインを試みると、次の処理が行われます。

- **1.** Cisco NX-OS デバイスは接続が確立されると、ユーザ名とパスワードを取得するために LDAP デーモンに接続します。
- **2.** Cisco NX-OS デバイスは、最終的に LDAP デーモンから次のいずれかの応答を得ます。
	- ACCEPT:ユーザの認証に成功したので、サービスを開始します。Cisco NX-OS デバ イスがユーザ許可を必要とする場合は、許可処理が始まります。
	- REJECT:ユーザ認証は失敗します。LDAPデーモンは、ユーザに対してそれ以上のア クセスを拒否するか、ログイン操作を再試行するように要求します。
	- ERROR:デーモンによる認証サービスの途中でエラーが発生したか、またはデーモン と Cisco NX-OS デバイスの間のネットワーク接続でエラーが発生しました。Cisco NX-OS デバイスは ERROR 応答を受信した場合、別の方法でユーザの認証を試行しま す。

認証が終了し、Cisco NX-OS デバイスで許可がイネーブルになっていれば、続いてユーザ の許可フェーズに入ります。LDAP 許可に進むには、まず LDAP 認証を正常に終了する必 要があります。

**3.** LDAP 許可が必要な場合、Cisco NX-OS デバイスは再び LDAP デーモンに接続し、デーモ ンから ACCEPT または REJECT 応答が返されます。ACCEPT 応答には、ユーザに対する EXECまたはNETWORKセッションの送信に使用される属性が含まれます。またACCEPT 応答により、ユーザがアクセス可能なサービスが決まります。この場合のサービスは次の とおりです。

- Telnet、rlogin、ポイントツーポイントプロトコル(PPP)、シリアルラインインター ネット プロトコル(SLIP)、EXEC サービス
- 接続パラメータ(ホストまたはクライアントの IP アドレス(IPv4 または IPv6)、ア クセス リスト、ユーザ タイムアウト)

LDAPでは、デーモンがユーザを認証するために十分な情報を得られるまで、デーモンとユー ザとの自由な対話を許可します。通常、デーモンはユーザ名とパスワードの組み合わせを入力 するよう求めますが、他の項目を求めることもできます。 (注)

 $\mathscr{D}_{\mathscr{A}}$ 

(注) LDAP では、認証の前に許可を行うことができます。

### **LDAP ??????????**

??????? LDAP????????AAA ?????????????????????AAA ????????????????LDAP????????????? LDAP ????????????????????????????????Cisco NX-OS ??????????? LDAP ????????dead???????????? LDAP ????? AAA ??????????Cisco NX-OS???????? LDAP??????????????????????????????????????? ?????????? AAA ???????????LDAP ????????????????????LDAP

???????????????????????????????????????SNMP???????????Cisco NX-OS

????????????????????????????????????? ?????????????????LDAP ??? ???????????????????

#### 図 **<sup>1</sup> : LDAP ??????**

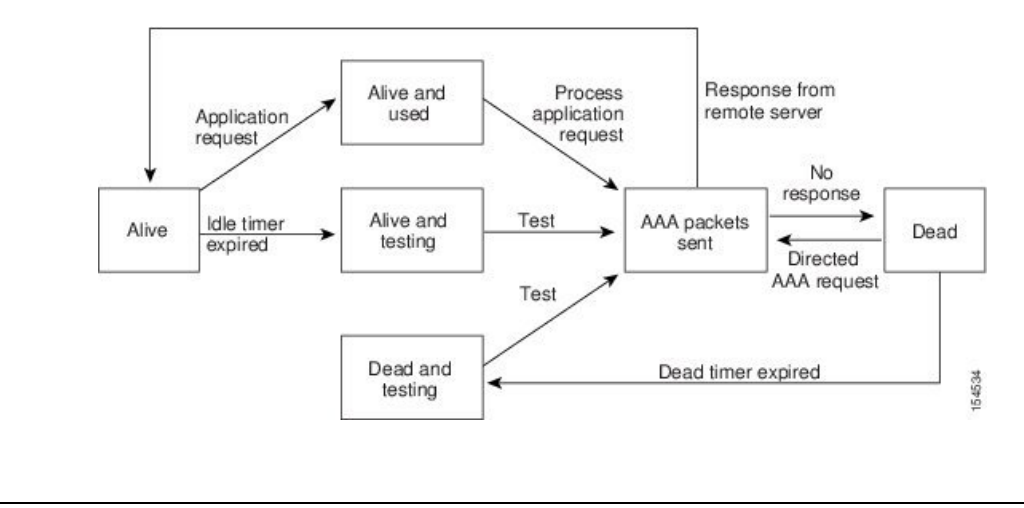

(注) ???????????????????????????????????????????LDAP ??? ?????????????????????? LDAP ??????????

### **LDAP** のベンダー固有属性

Internet Engineering TaskForce(IETF;インターネット技術特別調査委員会)ドラフト標準には、 ネットワーク アクセス サーバと LDAP サーバ間での Vendor-Specific Attribute (VSA; ベンダー 固有属性)の通信方法が規定されています。IETF は属性 26 を使用します。ベンダーは VSA を使用して、一般的な用途には適さない独自の拡張属性をサポートできます。

#### **LDAP** 用の **Cisco VSA** 形式

シスコの LDAP 実装では、IETF 仕様で推奨される形式を使用したベンダー固有オプションを 1 つサポートしています。シスコのベンダー ID は 9、サポートされるオプションのベンダー タイプは 1(名前付き cisco-av-pair)です。値は次の形式のストリングです。

protocol : attribute separator value \*

protocolは、特定の許可タイプを表すシスコの属性です。separatorは、必須属性の場合は=(等 号)、オプションの属性の場合は \*(アスタリスク)です。Cisco NX-OS デバイス上の認証に LDAP サーバを使用した場合、LDAP では LDAP サーバに対して、認証結果とともに権限付与 情報などのユーザ属性を返すように指示します。この許可情報は、VSAで指定されます。Cisco NX-OS ソフトウェアでは、次の VSA プロトコル オプションをサポートしています。

• shell:ユーザ プロファイル情報を提供する access-accept パケットで使用されるプロトコ ル。

Cisco NX-OS ソフトウェアは、次の属性をサポートしています。

• roles:ユーザが属するすべてのロールの一覧です。値フィールドは、スペースで区切られ たロール名を一覧表示したストリングです。

### <span id="page-3-0"></span>**LDAP** のバーチャライゼーション サポート

Cisco NX-OSデバイスは、仮想ルーティング/転送(VRF)インスタンスを使用してLDAPサー バにアクセスします。VRF の詳細情報については、『*Cisco Nexus 9000 Series NX-OS Unicast Routing Configuration Guide*』を参照してください。

## <span id="page-3-1"></span>**LDAP** の前提条件

LDAP の前提条件は次のとおりです。

- LDAP サーバの IPv4 または IPv6 アドレスまたはホスト名を取得すること
- Cisco NX-OS デバイスが AAA サーバの LDAP クライアントとして設定されていること

## **LDAP** の注意事項と制約事項

LDAP に関する注意事項と制約事項は次のとおりです。

• Cisco NX-OS デバイス上には最大 64 の LDAP サーバを設定できます。

- Cisco NX-OS は LDAP バージョン 3 だけをサポートします。
- Cisco NX-OS は次の LDAP サーバだけをサポートします。
	- OpenLDAP
	- Microsoft Active Directory
- Secure Sockets Layer (SSL) 上の LDAP は、SSL バージョン 3 および Transport Layer Security (TLS)バージョン 1 だけをサポートします。
- ローカルの Cisco NX-OS デバイス上に設定されているユーザ アカウントが、AAA サーバ 上のリモート ユーザ アカウントと同じ名前の場合、Cisco NX-OS ソフトウェアは、AAA サーバ上に設定されているユーザ ロールではなく、ローカル ユーザ アカウントのユーザ ロールをリモート ユーザに適用します。

## <span id="page-4-0"></span>**LDAP** のデフォルト設定

次の表に、LDAP パラメータのデフォルト設定を示します。

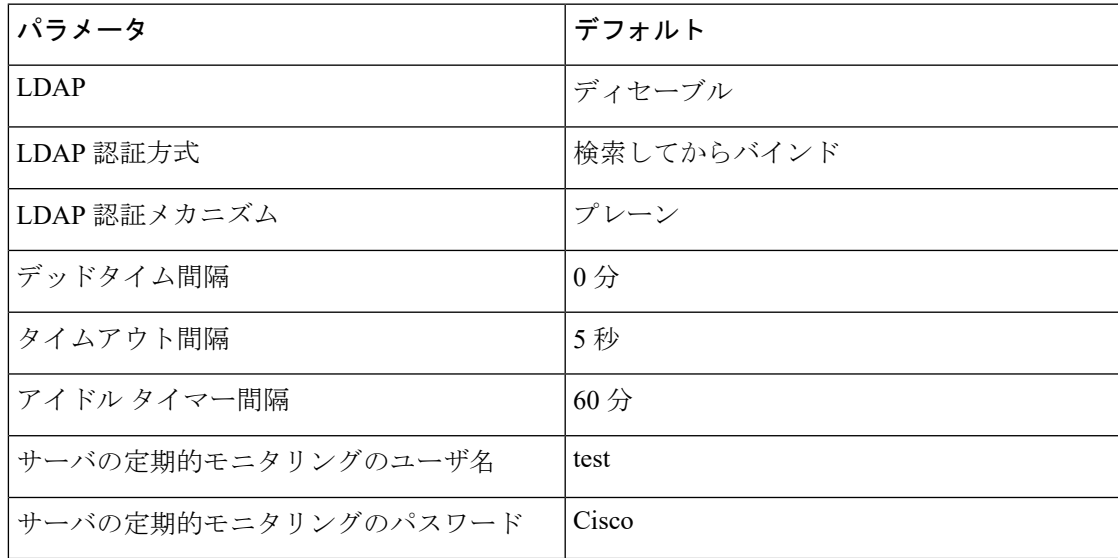

## <span id="page-4-2"></span><span id="page-4-1"></span>**LDAP** の設定

ここでは、Cisco NX-OS デバイスで LDAP を設定する手順を説明します。

### **LDAP** サーバの設定プロセス

次の設定プロセスに従って、LDAP サーバを設定できます。

**1.** LDAP をイネーブルにします。

- **2.** LDAP サーバと Cisco NX-OS デバイスの接続を確立します。
- **3.** 必要に応じて、AAA 認証方式用に、LDAP サーバのサブセットを使用して LDAP サーバ グループを設定します。
- **4.** (任意)TCP ポートを設定します。
- **5.** (任意)LDAP サーバにデフォルト AAA 認証方式を設定します。
- **6.** (任意)LDAP 検索マップを設定します。
- **7.** (任意)必要に応じて、LDAP サーバの定期モニタリングを設定します。

```
LDAP のイネーブル化/ディセーブル化 (6 ページ)
LDAP サーバ ホストの設定 (7 ページ)
LDAP サーバの rootDN の設定 (8 ページ)
LDAP サーバ グループの設定 (9 ページ)
TCP ポートの設定 (13 ページ)
LDAP 検索マップの設定 (14 ページ)
LDAP サーバの定期的モニタリングの設定 (15 ページ)
```
## <span id="page-5-0"></span>**LDAP** のイネーブル化**/**ディセーブル化

デフォルトでは、Cisco NX-OS デバイスの LDAP 機能はディセーブルになっています。認証に 関するコンフィギュレーションコマンドと検証コマンドを使用するには、LDAP機能を明示的 にイネーブルにする必要があります。

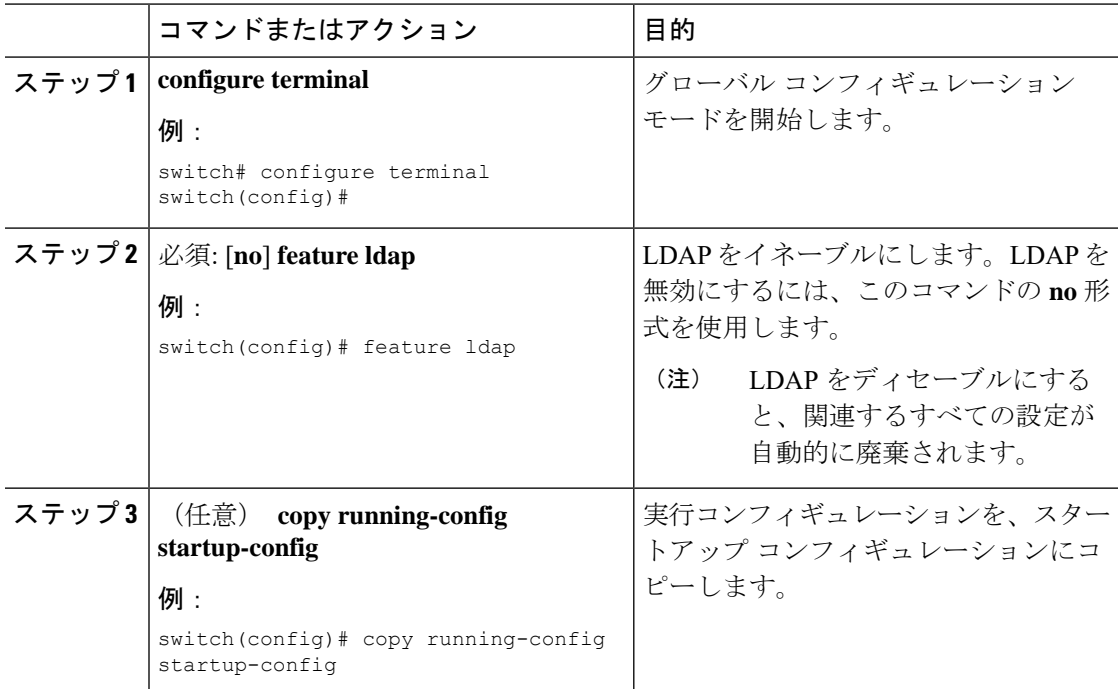

LDAP [サーバの設定プロセス](#page-4-2) (5 ページ) LDAP サーバ [ホストの設定](#page-6-0) (7 ページ) LDAP [サーバの](#page-7-0) rootDN の設定 (8 ページ) LDAP サーバ [グループの設定](#page-8-0) (9 ページ) グローバルな LDAP [タイムアウト間隔の設定](#page-10-0) (11 ページ) LDAP [サーバのタイムアウト間隔の設定](#page-11-0) (12 ページ) TCP [ポートの設定](#page-12-0) (13 ページ) LDAP [検索マップの設定](#page-13-0) (14 ページ) LDAP [サーバの定期的モニタリングの設定](#page-14-0) (15 ページ) LDAP デッド [タイム間隔の設定](#page-16-0) (17 ページ) LDAP [サーバでの](#page-16-1) AAA 許可の設定 (17 ページ)

### <span id="page-6-0"></span>**LDAP** サーバ ホストの設定

リモートの LDAP サーバにアクセスするには、Cisco NX-OS デバイス上でその LDAP サーバの IP アドレスまたはホスト名を設定する必要があります。最大 64 の LDAP サーバを設定できま す。

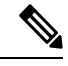

デフォルトでは、LDAP サーバの IP アドレスまたはホスト名を Cisco NX-OS デバイスで設定 すると、LDAP サーバがデフォルトの LDAP サーバ グループに追加されます。LDAP サーバを 別の LDAP サーバ グループに追加することもできます。 **Note**

#### **Before you begin**

LDAP をイネーブルにします。

リモートの LDAP サーバの IPv4 または IPv6 アドレスまたはホスト名を取得します。

SecureSocketsLayer(SSL)プロトコルをイネーブルにする予定の場合は、CiscoNX-OSデバイ スで LDAP サーバ証明書を手動で設定します。

#### **Procedure**

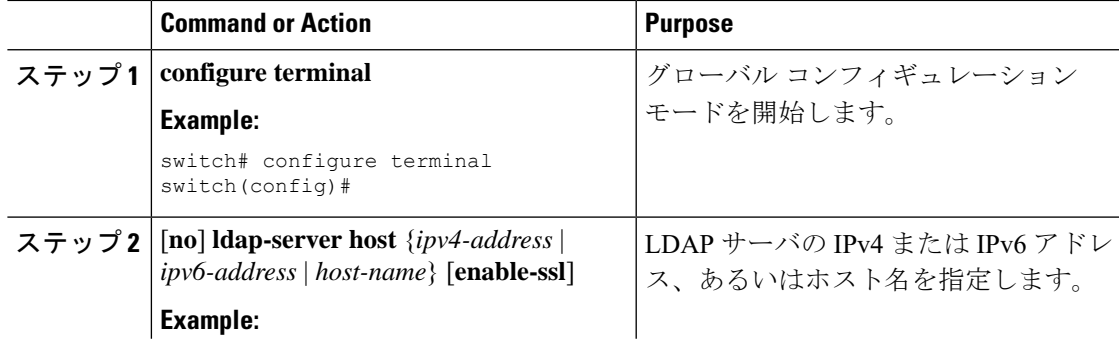

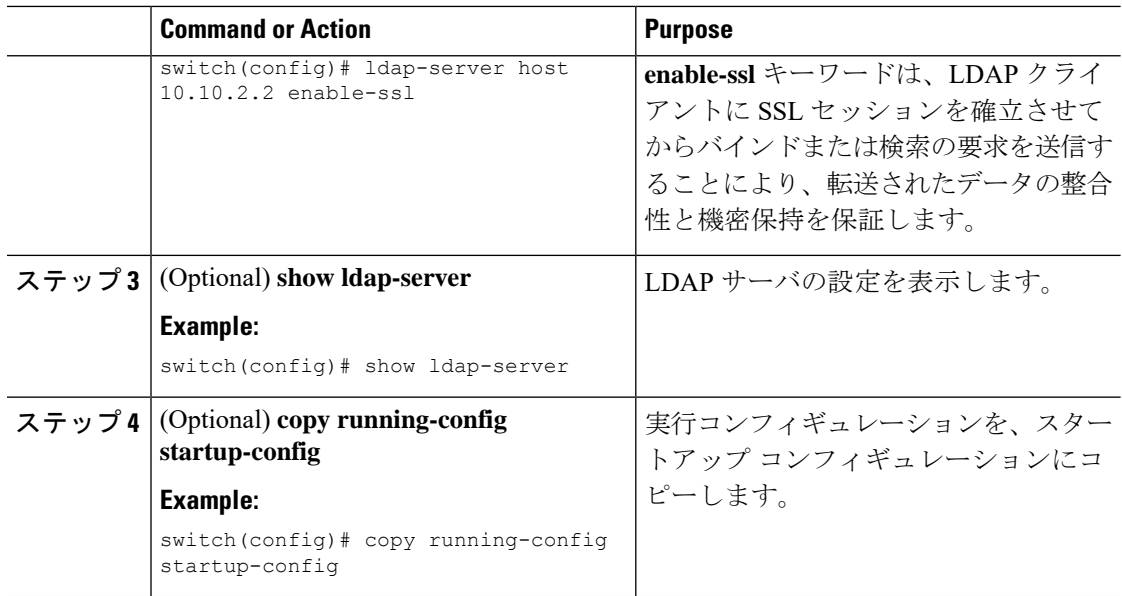

#### **Related Topics**

LDAP [サーバの設定プロセス](#page-4-2) (5 ページ) LDAP [のイネーブル化](#page-5-0)/ディセーブル化 (6 ページ) LDAP サーバ [グループの設定](#page-8-0) (9 ページ) LDAP [サーバの](#page-7-0) rootDN の設定 (8 ページ) LDAP サーバ [グループの設定](#page-8-0) (9 ページ) LDAP [サーバの定期的モニタリングの設定](#page-14-0) (15 ページ) LDAP [サーバのモニタリング](#page-18-0) (19 ページ) LDAP [サーバ統計情報のクリア](#page-18-1) (19 ページ)

### <span id="page-7-0"></span>**LDAP** サーバの **rootDN** の設定

LDAP サーバデータベースのルート指定名 (DN) を設定できます。rootDN は、LDAP サーバ にバインドしてそのサーバの状態を確認するために使用します。

#### 始める前に

LDAP をイネーブルにします。

リモートの LDAP サーバの IPv4 または IPv6 アドレスまたはホスト名を取得します。

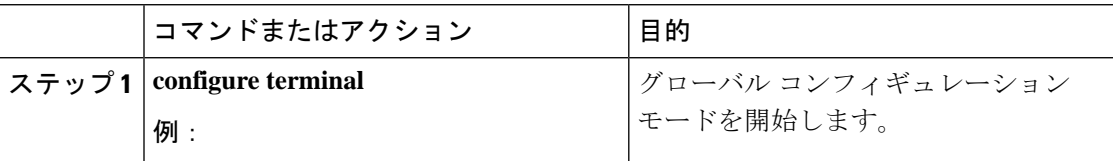

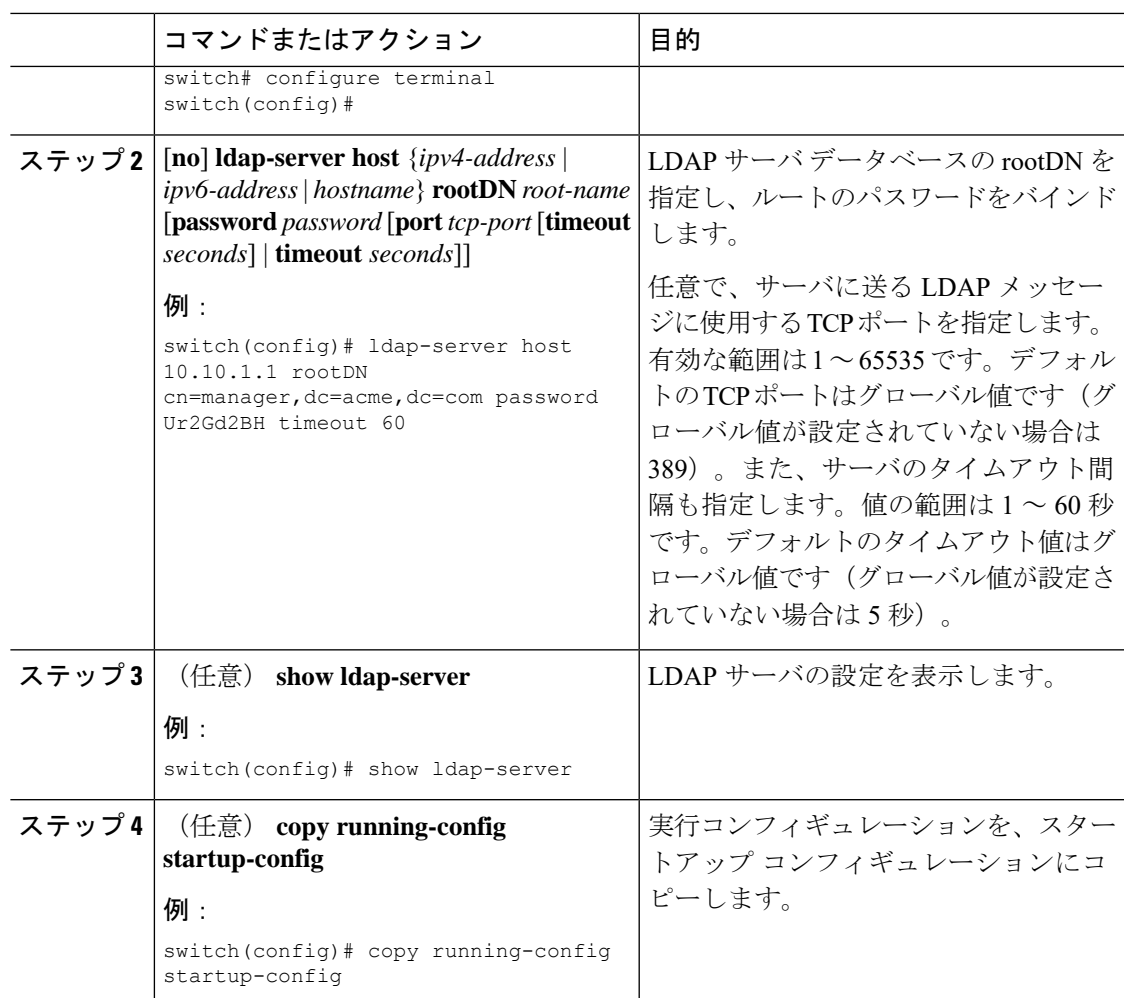

LDAP [サーバの設定プロセス](#page-4-2) (5 ページ) LDAP [のイネーブル化](#page-5-0)/ディセーブル化 (6 ページ) LDAP サーバ [ホストの設定](#page-6-0) (7 ページ)

## <span id="page-8-0"></span>**LDAP** サーバ グループの設定

サーバ グループを使用して、1 台または複数台のリモート AAA サーバによるユーザ認証を指 定することができます。グループのメンバはすべて、LDAPを使用するように設定する必要が あります。設定した順序に従ってサーバが試行されます。

これらのサーバ グループはいつでも設定できますが、設定したグループを有効にするには、 AAA サービスに適用する必要があります。

#### **Before you begin**

LDAP をイネーブルにします。

 $\mathbf I$ 

#### **Procedure**

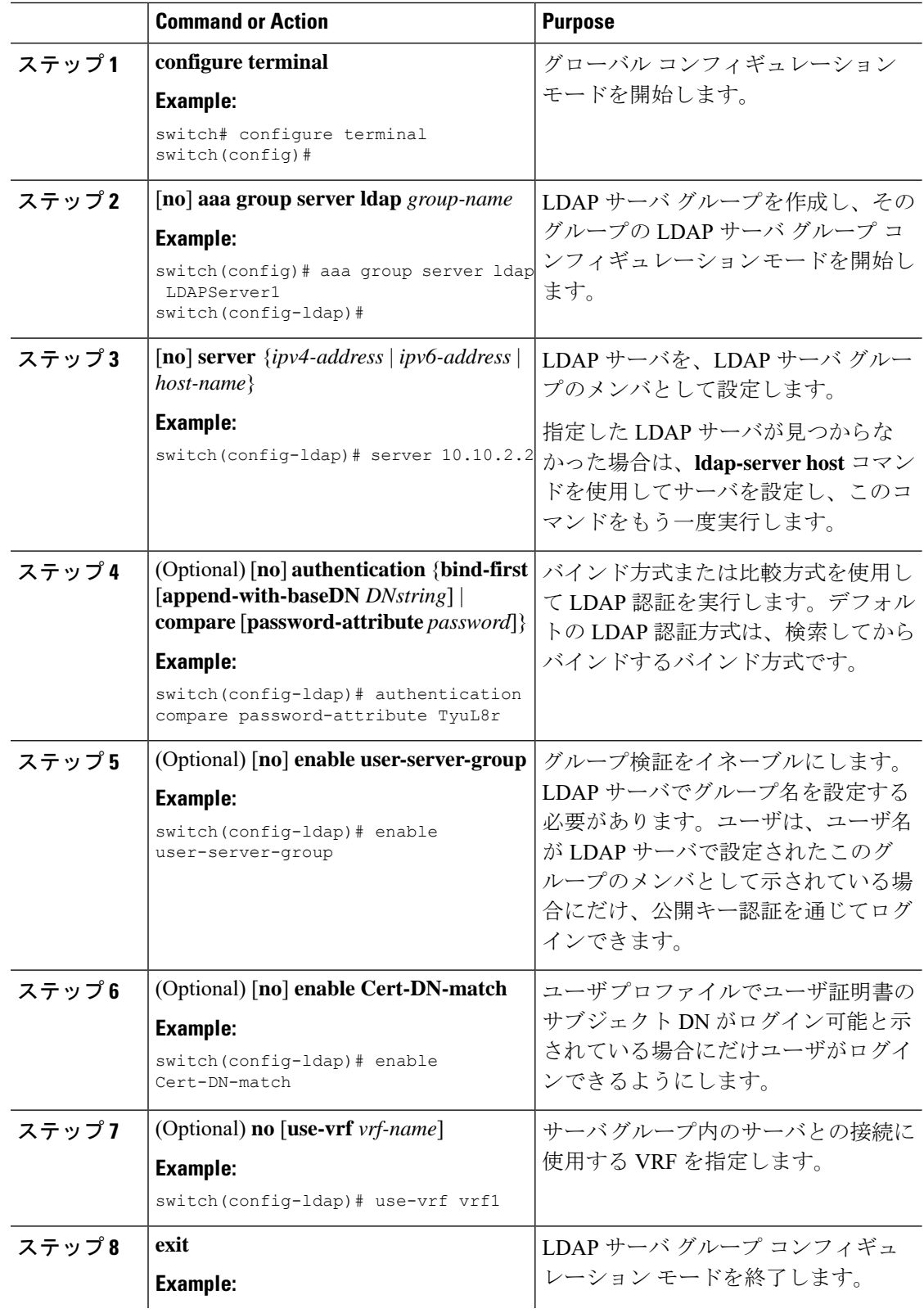

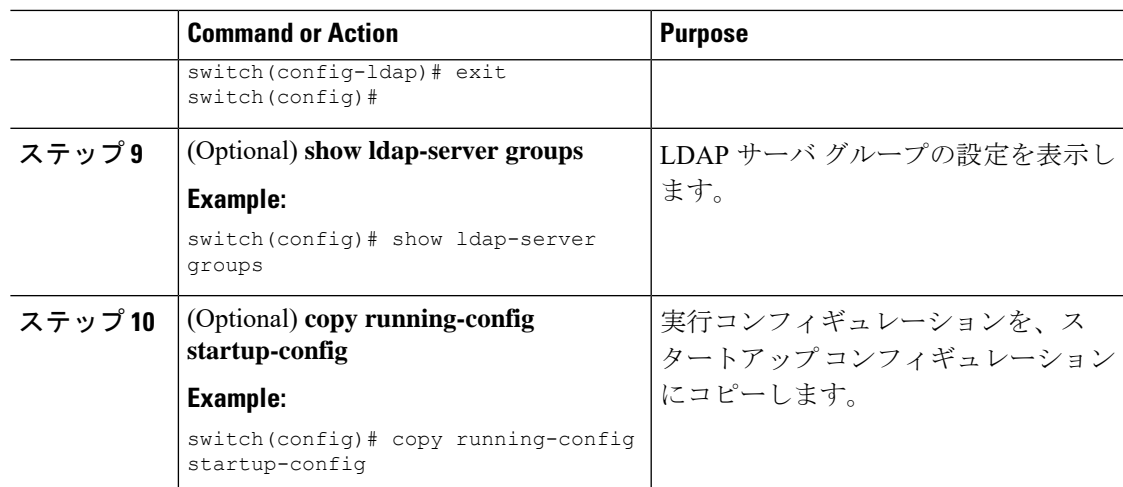

#### **Related Topics**

LDAP [サーバの設定プロセス](#page-4-2) (5 ページ) LDAP サーバ [ホストの設定](#page-6-0) (7 ページ) LDAP [のイネーブル化](#page-5-0)/ディセーブル化 (6ページ) LDAP サーバ [ホストの設定](#page-6-0) (7 ページ)

## <span id="page-10-0"></span>グローバルな **LDAP** タイムアウト間隔の設定

Cisco NX-OSデバイスがすべてのLDAPサーバからの応答を待つ時間を決定するグローバルタ イムアウト間隔を設定できます。これを過ぎるとタイムアウト エラーになります。

#### 始める前に

LDAP をイネーブルにします。

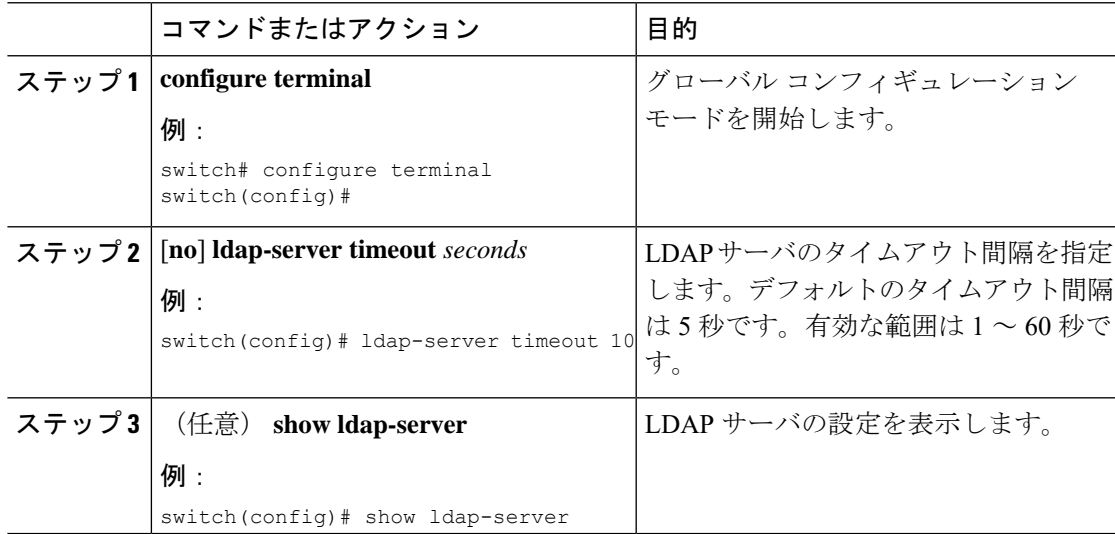

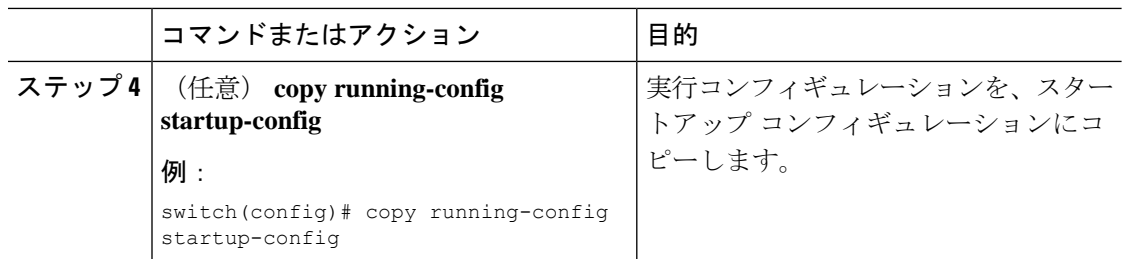

LDAP [のイネーブル化](#page-5-0)/ディセーブル化 (6ページ) LDAP [サーバのタイムアウト間隔の設定](#page-11-0) (12 ページ) LDAP [サーバのタイムアウト間隔の設定](#page-11-0) (12 ページ)

## <span id="page-11-0"></span>**LDAP** サーバのタイムアウト間隔の設定

Cisco NX-OS デバイスが LDAP サーバからの応答を待つ時間を決定するタイムアウト間隔を設 定できます。これを過ぎるとタイムアウト エラーになります。

#### 始める前に

LDAP をイネーブルにします。

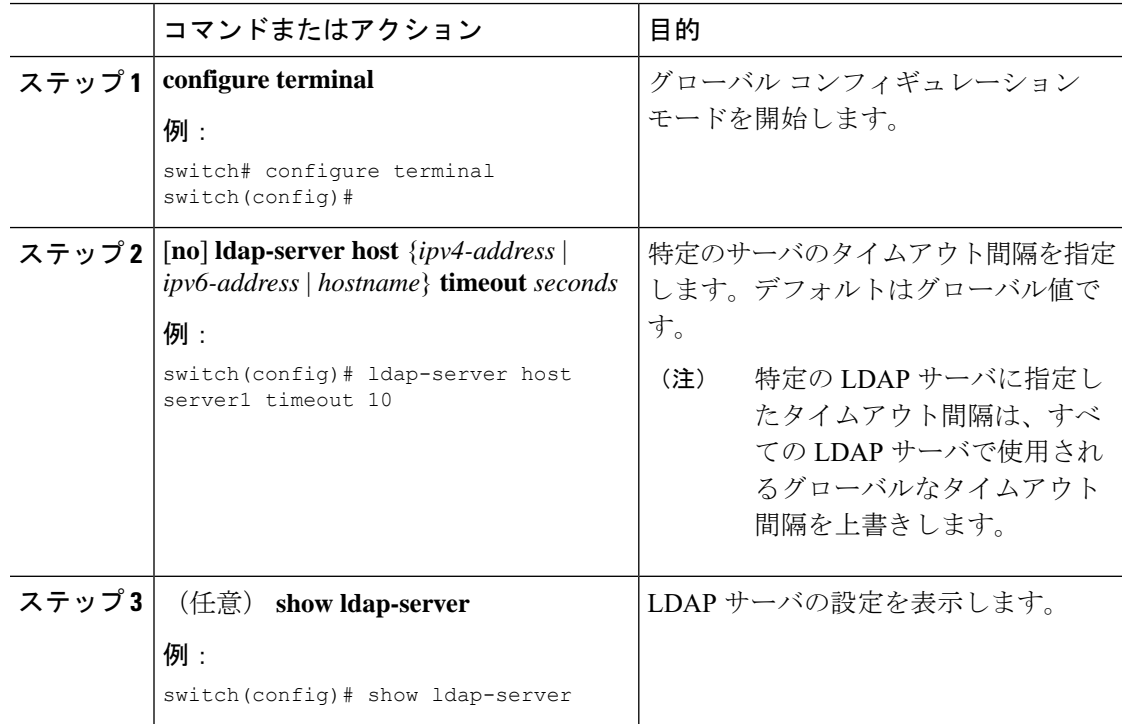

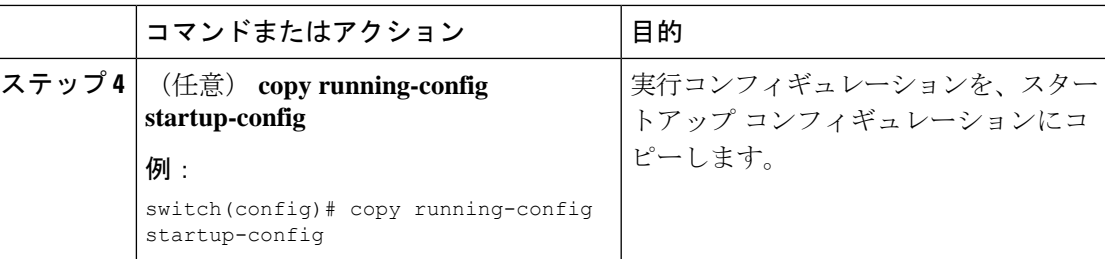

グローバルな LDAP [タイムアウト間隔の設定](#page-10-0) (11 ページ) LDAP [のイネーブル化](#page-5-0)/ディセーブル化 (6ページ) グローバルな LDAP [タイムアウト間隔の設定](#page-10-0) (11 ページ)

### <span id="page-12-0"></span>**TCP** ポートの設定

別のアプリケーションとポート番号が競合している場合は、LDAPサーバ用に別のTCPポート を設定できます。デフォルトでは、Cisco NX-OS デバイスはすべての LDAP 要求に対しポート 389 を使用します。

#### 始める前に

LDAP をイネーブルにします。

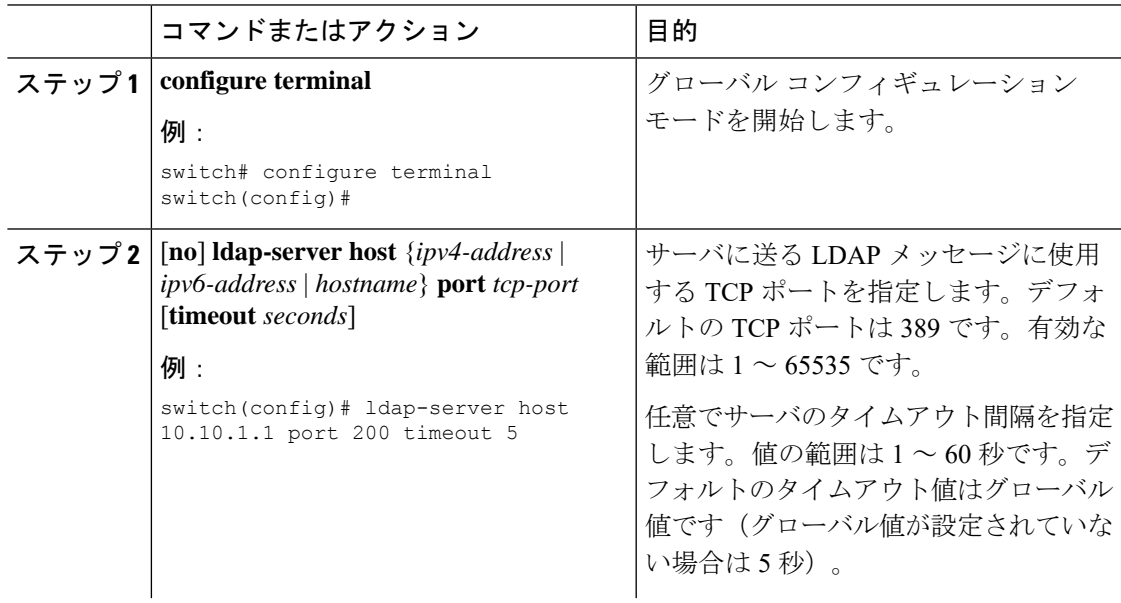

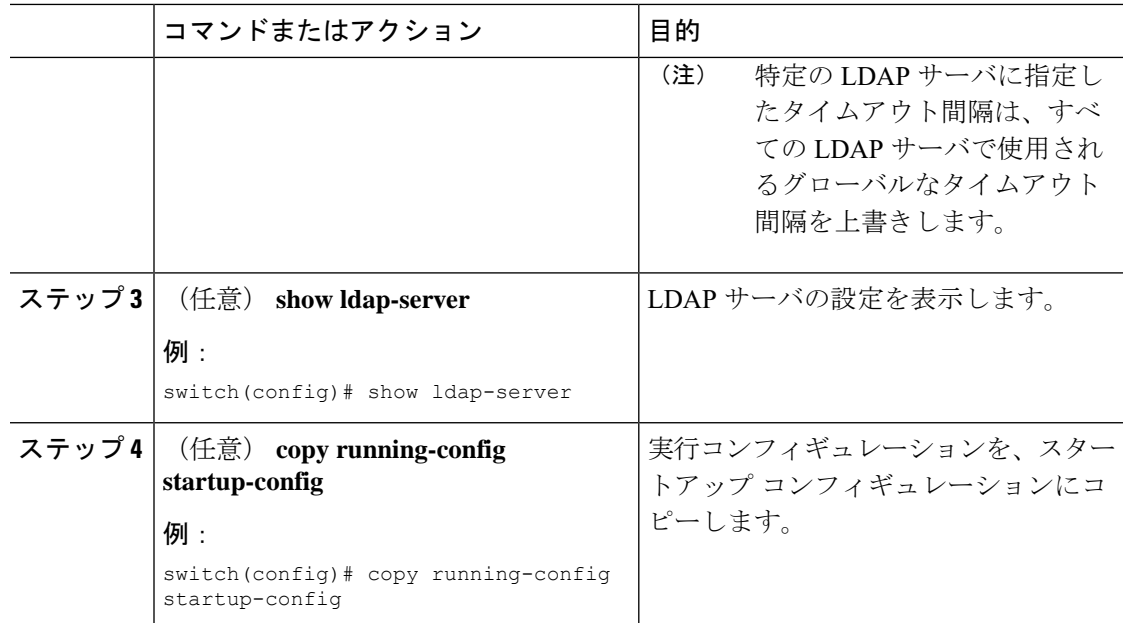

LDAP [サーバの設定プロセス](#page-4-2) (5 ページ) LDAP [のイネーブル化](#page-5-0)/ディセーブル化 (6 ページ)

### <span id="page-13-0"></span>**LDAP** 検索マップの設定

検索クエリーをLDAPサーバに送信するようにLDAP検索マップを設定できます。サーバはそ のデータベースで、検索マップで指定された基準を満たすデータを検索します。

#### 始める前に

LDAP をイネーブルにします。

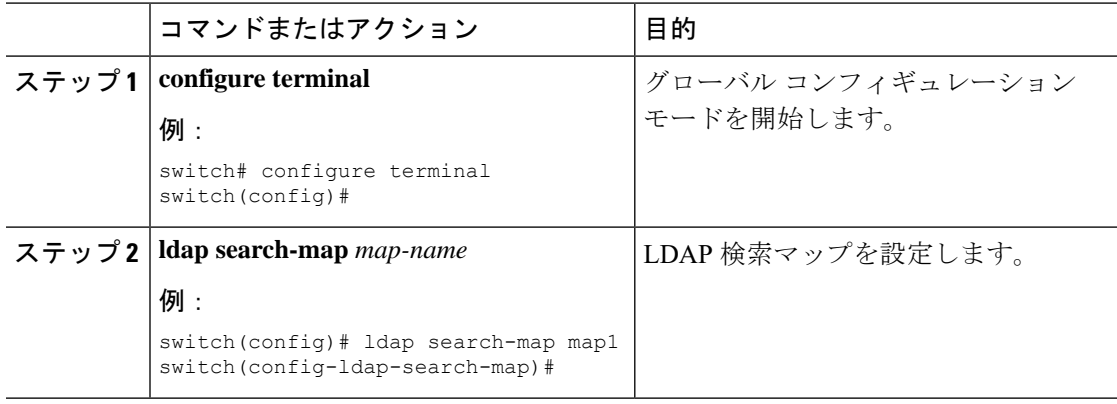

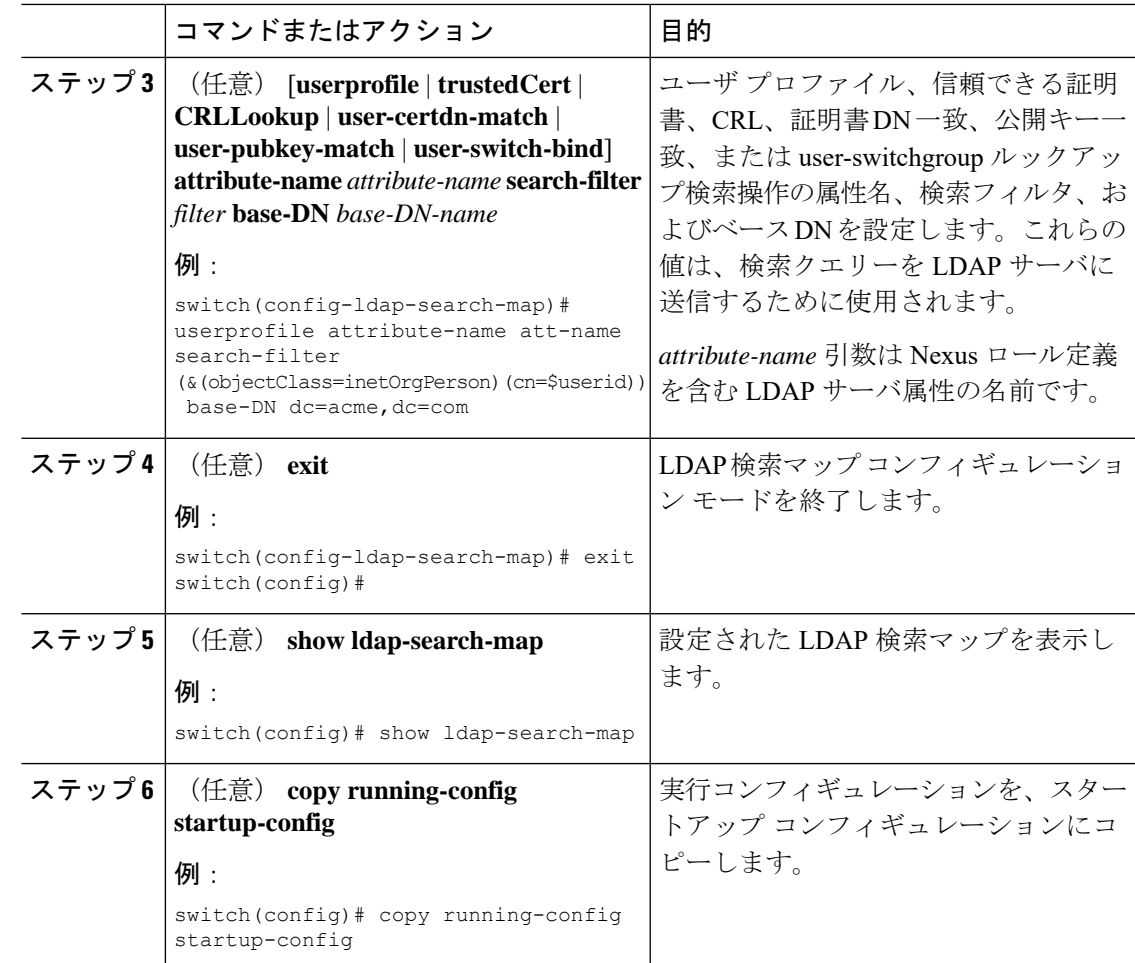

LDAP [サーバの設定プロセス](#page-4-2) (5 ページ) LDAP [のイネーブル化](#page-5-0)/ディセーブル化 (6 ページ)

### <span id="page-14-0"></span>**LDAP** サーバの定期的モニタリングの設定

LDAPサーバの可用性をモニタリングできます。設定パラメータには、サーバに対して使用す るユーザ名とパスワード、サーバにバインドして状態を確認するための rootDN、およびアイ ドル タイマーがあります。アイドル タイマーには、LDAP サーバで何の要求も受信されない 状態の時間を指定します。これを過ぎると Cisco NX-OS デバイスはテスト パケットを送信し ます。このオプションを設定して定期的にサーバをテストしたり、1 回だけテストを実行した りできます。

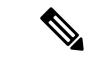

ネットワークのセキュリティを保護するために、LDAPデータベースの既存のユーザ名と同じ ものを使用しないことを推奨します。 (注)

#### 始める前に

LDAP をイネーブルにします。

手順

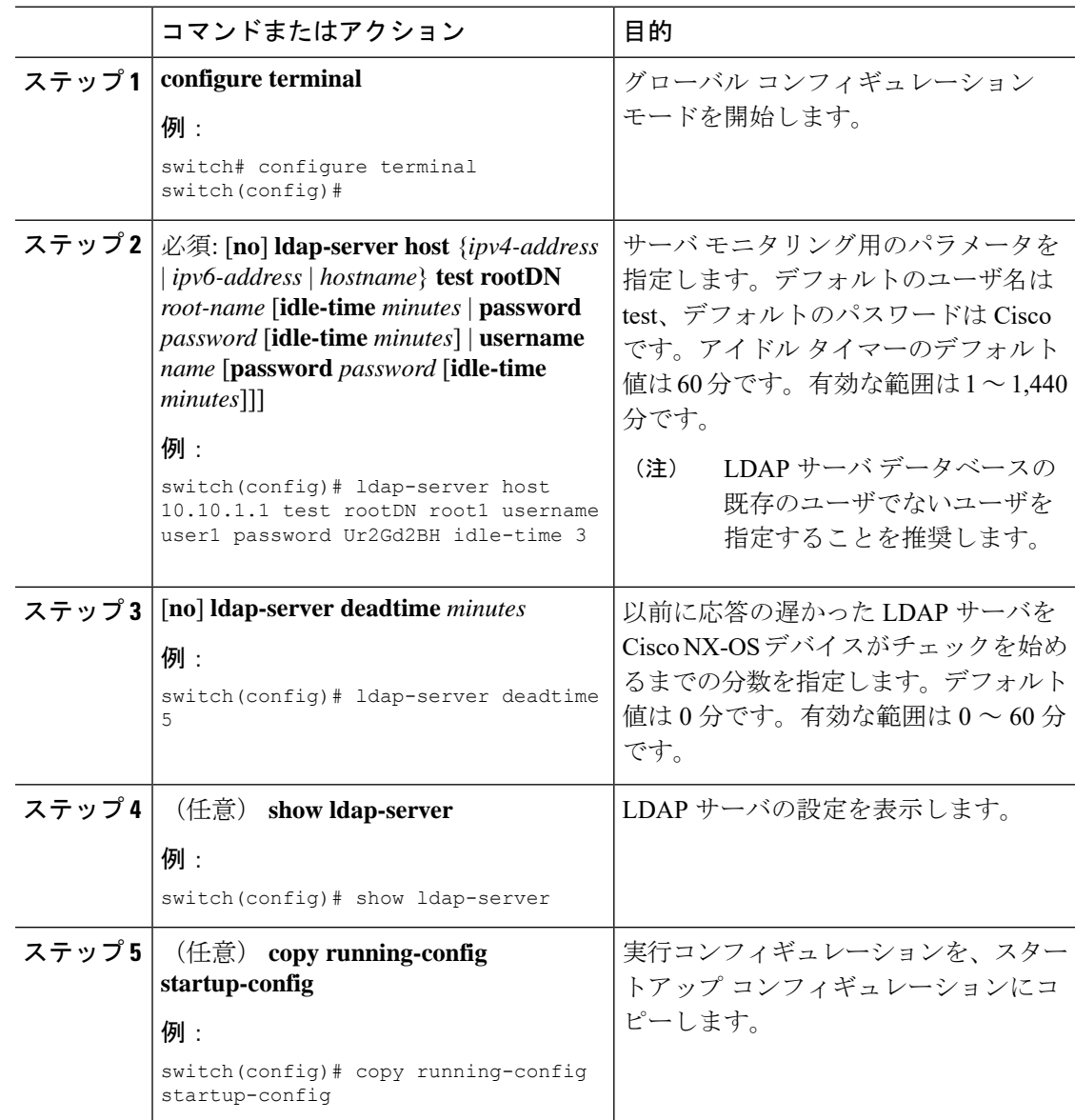

#### 関連トピック

LDAP [サーバの設定プロセス](#page-4-2) (5 ページ) LDAP [のイネーブル化](#page-5-0)/ディセーブル化 (6 ページ) LDAP サーバ [ホストの設定](#page-6-0) (7 ページ)

## <span id="page-16-0"></span>**LDAP** デッド タイム間隔の設定

すべての LDAP サーバのデッド タイム間隔を設定できます。デッド タイム間隔では、Cisco NX-OS デバイスが LDAP サーバをデッドであると宣言した後、そのサーバがアライブになっ たかどうかを確認するためにテスト パケットを送信するまでの時間を指定します。

 $\label{eq:1} \mathscr{D}_{\mathbf{z}}$ 

(注)

デッドタイム間隔に0分を設定すると、LDAPサーバは、応答を返さない場合でも、デッドと してマークされません。デッド タイム間隔はグループ単位で設定できます。

#### 始める前に

LDAP をイネーブルにします。

#### 手順

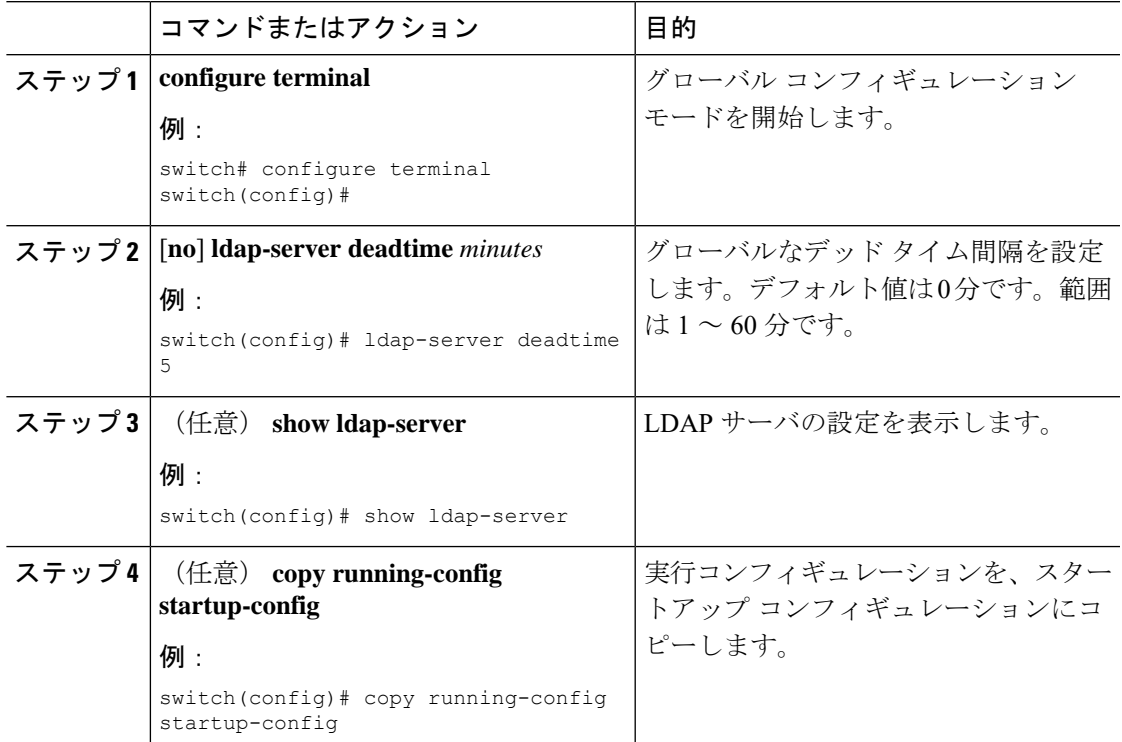

#### 関連トピック

LDAP [のイネーブル化](#page-5-0)/ディセーブル化 (6 ページ)

## <span id="page-16-1"></span>**LDAP** サーバでの **AAA** 許可の設定

LDAP サーバのデフォルトの AAA 許可方式を設定できます。

#### 始める前に

LDAP をイネーブルにします。

手順

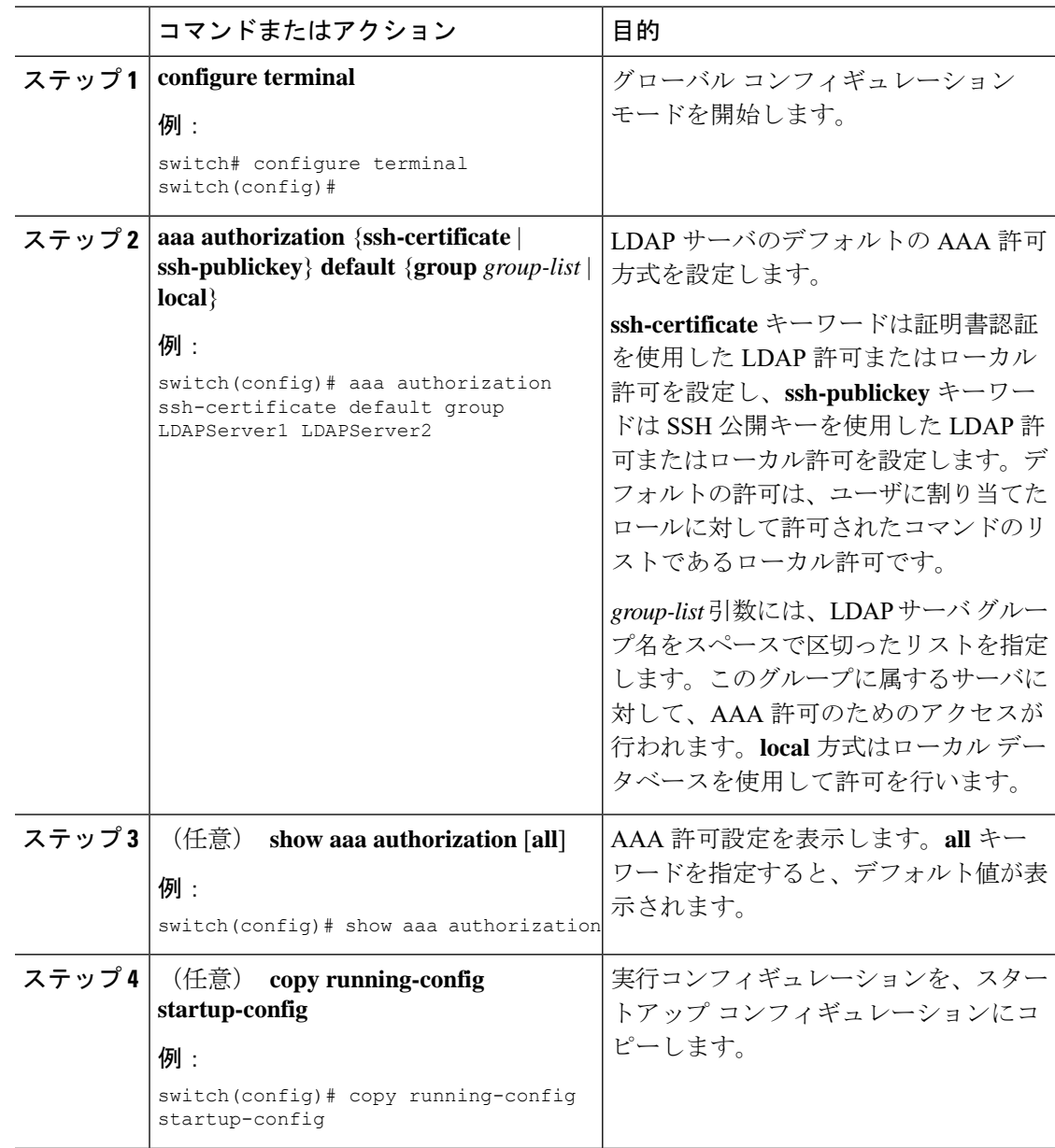

関連トピック

LDAP [のイネーブル化](#page-5-0)/ディセーブル化 (6 ページ)

# <span id="page-18-0"></span>**LDAP** サーバのモニタリング

Cisco NX-OS デバイスが保持している LDAP サーバのアクティビティに関する統計情報をモニ タリングできます。

#### 始める前に

Cisco NX-OS デバイスに LDAP サーバを設定します。

#### 手順

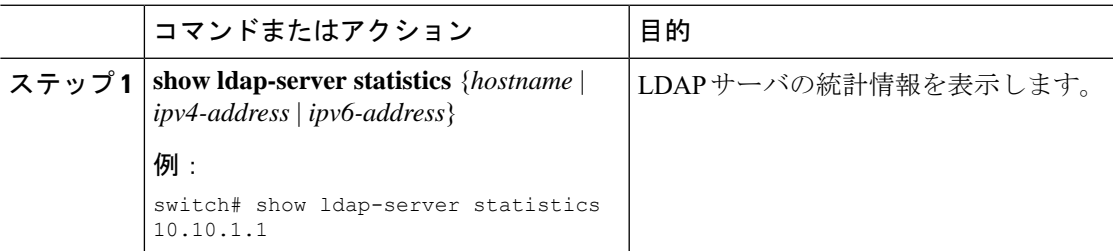

#### 関連トピック

LDAP サーバ [ホストの設定](#page-6-0) (7 ページ) LDAP [サーバ統計情報のクリア](#page-18-1) (19 ページ) LDAP [サーバ統計情報のクリア](#page-18-1) (19 ページ)

# <span id="page-18-1"></span>**LDAP** サーバ統計情報のクリア

Cisco NX-OS デバイスが保持している LDAP サーバのアクティビティに関する統計情報を表示 します。

#### 始める前に

Cisco NX-OS デバイスに LDAP サーバを設定します。

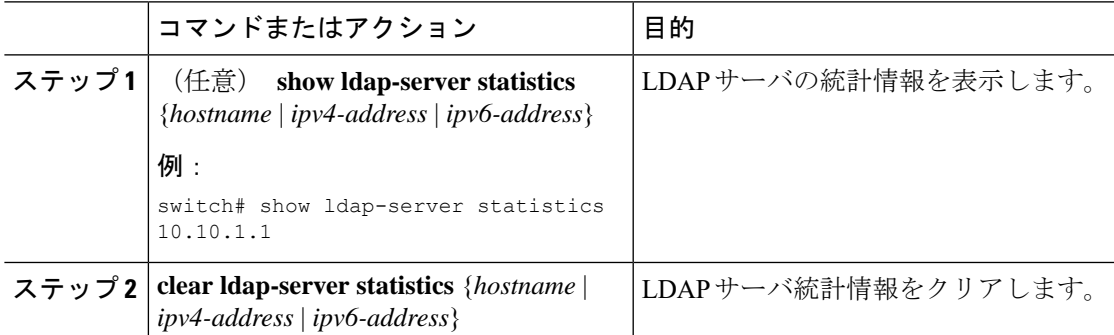

![](_page_19_Picture_284.jpeg)

LDAP [サーバのモニタリング](#page-18-0) (19 ページ) LDAP サーバ [ホストの設定](#page-6-0) (7 ページ) LDAP [サーバのモニタリング](#page-18-0) (19 ページ)

# <span id="page-19-0"></span>**LDAP** 設定の確認

LDAP 設定情報を表示するには、次の作業のいずれかを行います。

![](_page_19_Picture_285.jpeg)

## <span id="page-19-1"></span>**LDAP** の設定例

次に、LDAP サーバ ホストおよびサーバ グループを設定する例を示します。

```
feature ldap
ldap-server host 10.10.2.2 enable-ssl
aaa group server ldap LdapServer
server 10.10.2.2
exit
show ldap-server
show ldap-server groups
```
次に、LDAP 検索マップを設定する例を示します。

```
ldap search-map s0
userprofile attribute-name att-name search-filter "
```

```
(&(objectClass=Person)(sAMAccountName=$userid))" base-DN dc=acme,dc=com
exit
show ldap-search-map
```
次に、LDAP サーバに対する証明書認証を使用して AAA 許可を設定する例を示します。

```
aaa authorization ssh-certificate default group LDAPServer1 LDAPServer2
exit
show aaa authorization
```
次の例は、認証を検証する方法を示しています。

failing test aaa group LdapServer user <user-password> user has failed authentication

```
! working
test aaa group LdapServer user <user-password>
user has been authenticated
```

```
次の作業
```
これで、サーバ グループも含めて AAA 認証方式を設定できるようになります。

## **LDAP** に関する追加情報

#### 関連資料

![](_page_20_Picture_228.jpeg)

#### 標準

![](_page_20_Picture_229.jpeg)

 $\mathbf I$ 

#### **MIB**

![](_page_21_Picture_60.jpeg)